## Using TAPB400/405 soundbar to control Android TV

## FREQUENTLY ASKED QUESTIONS

1. How do I set up my TAPB400/405 soundbar to control my Android TV?

There are 3 parts in the setup:

- 1. Physical network connection.
- 2. Accounts set up and sign in on TV & Soundbars.
- 3. Linking of photos and video services with Google

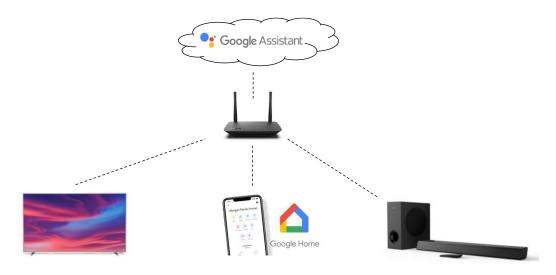

- 1. Make sure all devices are connected to the same home network and connected to internet
- 2. Complete the following on the TV:
  - a) Create a Google account if you do not have one.
  - b) Sign in Android TV with your Google account
  - c) Set up Google Assistant using the same Google account
  - d) Video apps (eg Netflix) is signed in on TV
- 3. Complete the following on the mobile device:
  - a) Install Google Home app on mobile device (iOS, Android)
  - b) Sign in with same Google account
  - c) Set up Google Assistant of Soundbar
  - d) <u>Link video or photos apps</u> (eg (Netflix, Spotify, Google Photos) to your Google account in the Google Home app
  - e) Select TV as "Default TV" in Google Home app

2. What audio connection do I need between my soundbar and TV?

For TAPB405, HDMI-ARC is recommended because it also allows you to use TV remote control to control the volume of soundbar over HDMI-CEC.

For TAPB400, you can use Optical or Coaxial connection.

3. What TV functions can I control with my soundbar?

With Google Assistant, you may do several actions by voice such as

- Play YouTube videos on TV and control its playback (play/pause)
- View your Google Photos on TV (if you have backup your photos on Google Photos)
- Change volume or power on/off the TV

Please refer to Google's Help page for details on the voice commands.

Main link: https://support.google.com/googlenest/topic/7029584?ref topic=7195017

- Play YouTube videos on Chromecast-enabled TVs with your Google speaker or display
- Play TV shows and movies with your Google speaker or display and Chromecast
- Play news on Chromecast-enabled TVs with your Google speaker or display
- Play audio on Chromecast-enabled speakers and TVs with your Google speaker or display
- View Google Photos using Google speaker or display and Chromecast

Do note that these voice commands are interpreted and controlled by Google's servers and not within the control of the Soundbar or TV. Google may update these features may change from time to time.

Do check Google's Help page for any updates or changes.